## **MESSAGERIE**

Lorsque vous êtes dans votre ENT, si rien n'apparaît, cliquez sur Mes portails et choisissez le LYCÉE ALBERT EINSTEIN

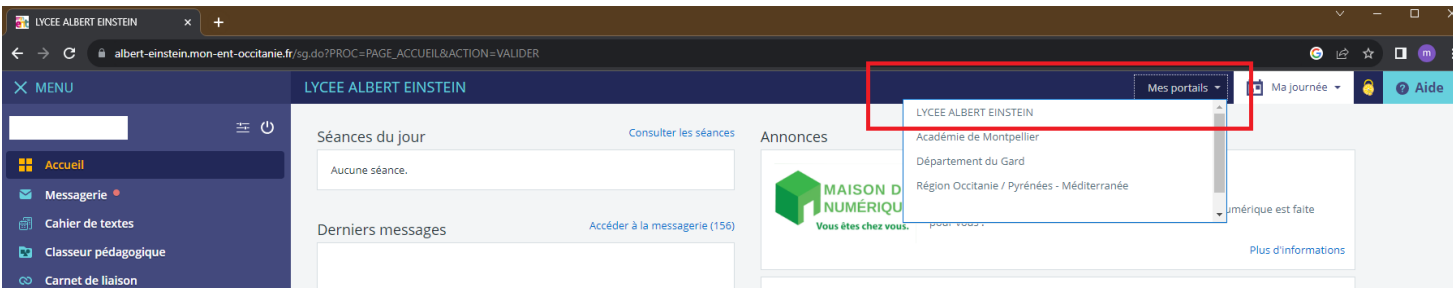

## Ensuite choisissez Rédiger un message

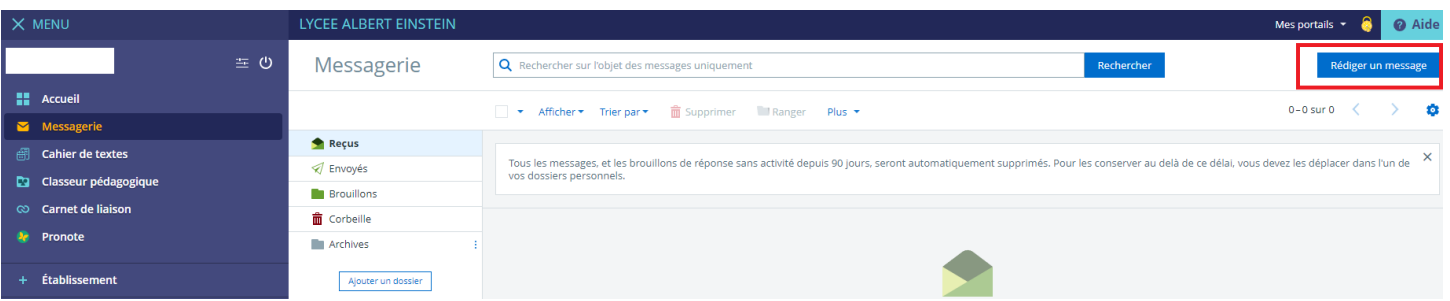

## Cliquez sur Assistant destinataires

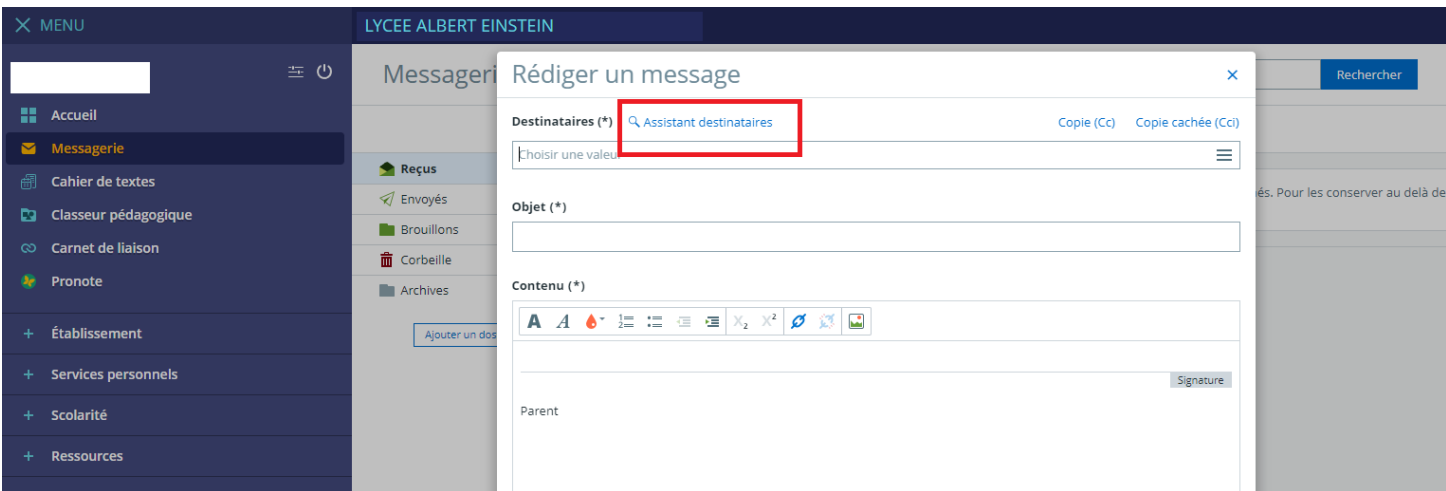

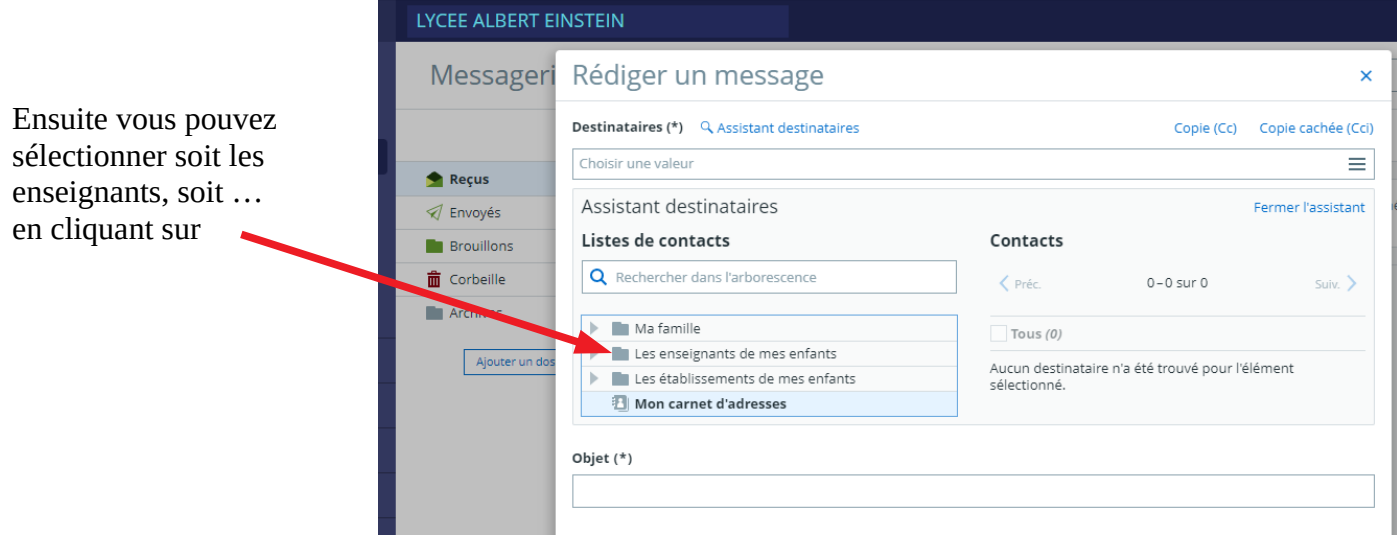

Lorsque vous avez choisi votre destinataire il apparaît ici. Pensez à fermer l'assistant.

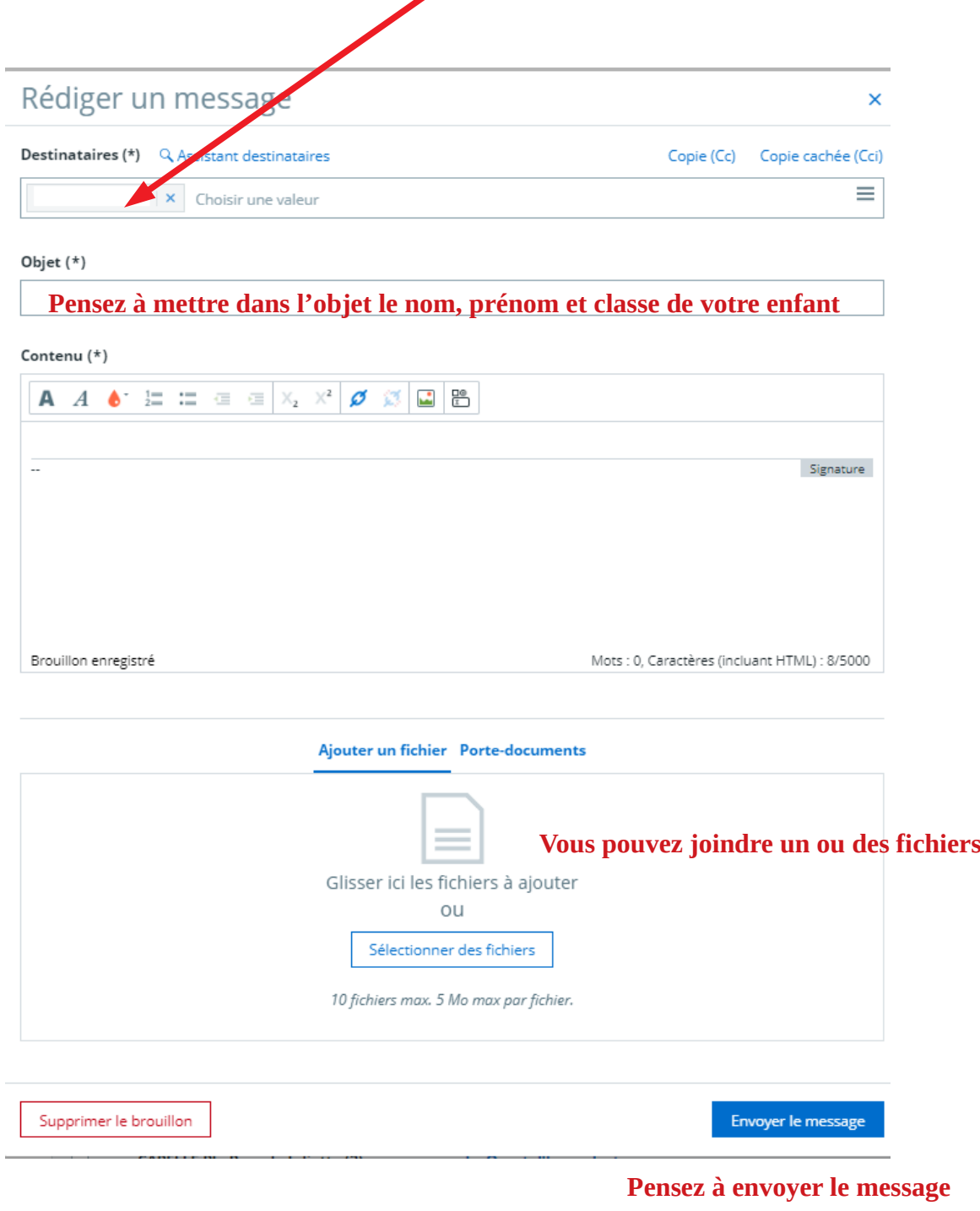

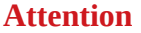

Si vous ne voulez répondre qu'à l'expéditeur du message Cliquez sur répondre. à. ← Répondre e donnée selon les Si vous voulez répondre à tous les destinataires, cliquez sur répondre à tous. « Répondre à tous